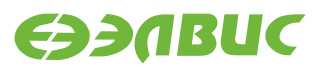

# **СБОРКА FREERTOS V9.0.0 ДЛЯ ОТЛАДОЧНОГО МОДУЛЯ САЛЮТ-ЭЛ24Д1**

FreeRTOS. Руководство системного программиста

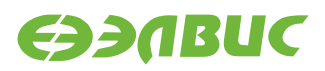

# **ОГЛАВЛЕНИЕ**

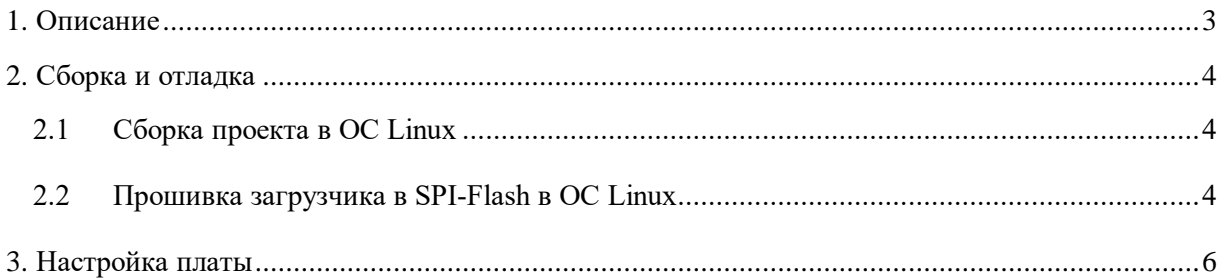

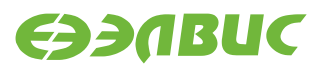

### <span id="page-2-0"></span>1. ОПИСАНИЕ

Настройка, отладка и запуск ОСРВ FreeRTOS для процессора 1894ВМ14Я на отладочном модуле Салют-ЭЛ24Д1. Функционал сборки представлен в виде FTP, HTTP, CLI серверов, UART, SD и UDP сервисов, драйверов. FTP сервер поддерживает все стандартные операции над файлами (чтение файла, запись файла, удаление файла, копирование файла, перемещение файла, создание директории, переименование директории, удаление директории, копирование директории). Описание процесса запуска FTP и HTTP серверов находится в документе «FreeRTOS. План тестирования.pdf», сервер CLI запущен по умолчанию. В консоль выводится сообщение о успешном запуске:

\*\*\*\*\*\*\*\*\*\*\*\*\*\*\*\* FreeRTOS v9.0.0 rc1 started! Board SaluteD1 \*\*\*\*\*\*\*\*\*\*\*\*\*\*\*\*\*\*

vInitUARTService :: Start UART Console Service on port 0

FreeRTOS command server.

Type Help to view a list of registered commands.

 $\geq$ 

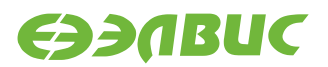

## <span id="page-3-0"></span>**2. СБОРКА И ОТЛАДКА**

Проект поставляется вместе с конфигурационными файлами среды разработки NetBeans 8.0.2 с использованием CMake 3.0.2 Проект предназначен для сборки в ОС Linux или IDE NetBeans.

#### <span id="page-3-1"></span>**2.1 Сборка проекта в ОС Linux**

- 1. Загрузить и разархивировать toolchain  $<sup>1</sup>$ </sup>
- 2. В файле CMakeToolchain.cmake установить значение переменной \_CMAKE\_TOOLCHAIN\_PATH соответствующему пути к разархивированному toolchain.
- 3. Собрать инфраструктуру CMake, выполнив ./start
- 4. Собрать проект, для этого выполнить ./build/make или собрать проект в среде разработки. Результат сборки доступен в: /build/mcom02\_freertos\_demo.Создание загрузочного SD-диска в ОС Linux
- 5. Подключить SD-карту к компьютеру;
- 6. Выполнить сборку проекта, согласно пункту 2.1;
- 7. Вызвать sudo ./sddisk.sh path\_to\_sd, где path путь до устройства чтения SD-карт.

#### <span id="page-3-2"></span>**2.2 Прошивка загрузчика в SPI-Flash в ОС Linux**

- 1. Переключить отладочный модуль в режим загрузки с UART (см. таблицу 7.1 документа «Модуль отладочный Салют-ЭЛ24Д1. Руководство пользователя»);
- 2. Подать питание на отладочный модуль;
- 3. Из проекта вызвать sudo –E ./spi-flash-linux.sh path\_to\_uart salute\_image\_version, где path – путь до последовательного порта, salute image version – версия загрузчика. Необходимо выбрать образ загрузчик исходя из ревизии отладочного модуля. По умолчанию, параметр salute\_image\_version устанавливается для отладочного модуля Салют-ЭЛ24Д1 Rev 1.5.

<u>.</u>

<sup>1</sup> <ftp://ftp.elvees.com/1892VM14YA/FreeRTOS/tools/>

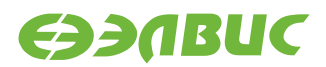

#### **Таблица 2.1 Соответствие образа загрузчика ревизии отладочного модуля**

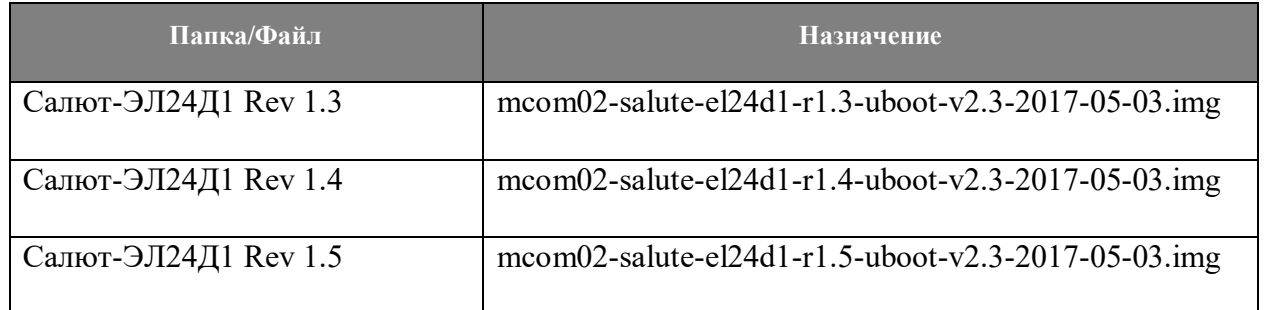

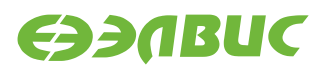

# <span id="page-5-0"></span>**3. НАСТРОЙКА ПЛАТЫ**

- 1. Подключить отладочный модуль к переходнику USB-UART (UART-COM), запустить монитор com-порта (например, putty);
- 2. Подключить отладочный модуль через Ethernet-кабель к локальной сети;
- 3. Переключить отладочный модуль в режим загрузки из SPI-Flash;
- 4. Вставить SD-карту с подготовленным образом, подать питание на отладочный модуль;.
- 5. Дождаться загрузки FreeRTOS.